**Personal login & personalization**

**Resources for Living®** 

1

### Homepage

From the homepage, members will find information and a link to create their personal account.

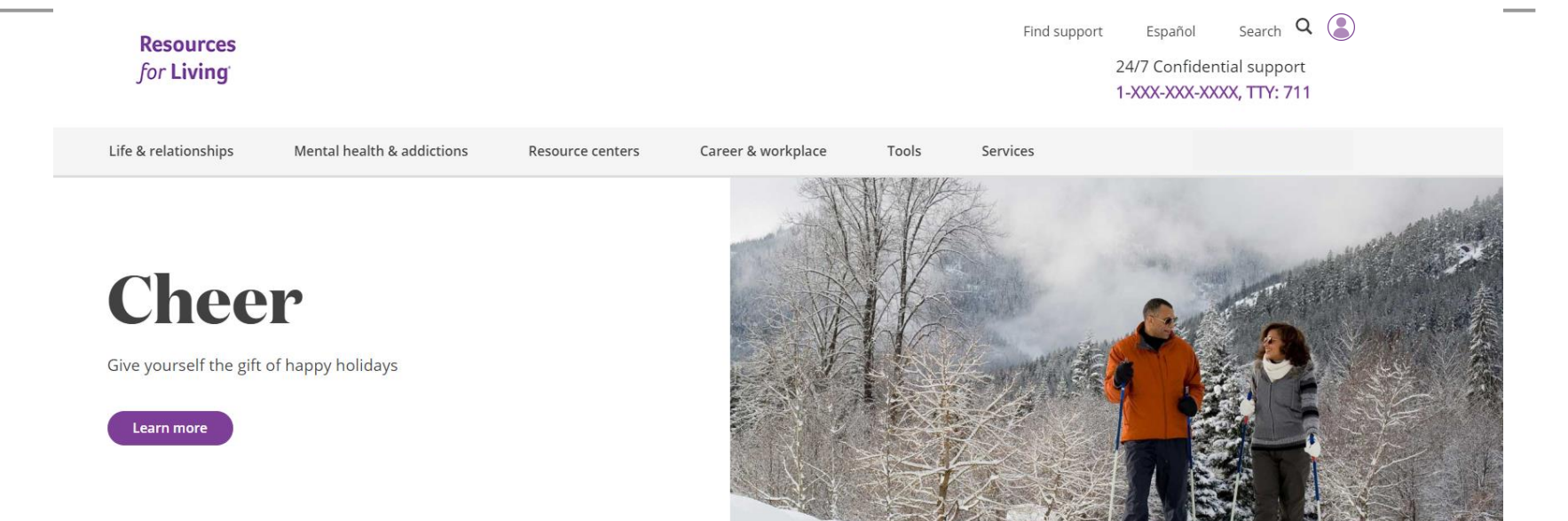

### **Create your personal account**

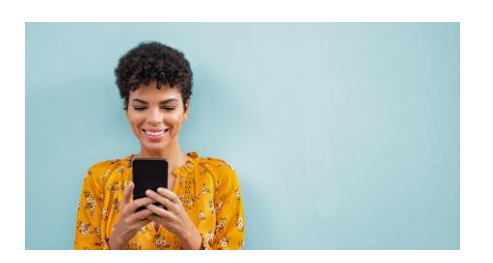

You can set up a personal account to easily find information that matches your interests. From managing stress and anxiety to childcare and more, you'll get articles, videos and other tools added to the homepage to quickly find the resources you need.

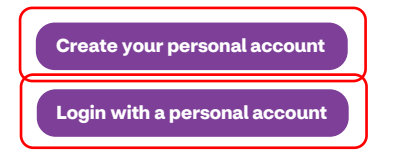

### Personal account registration

The link to creating a personal account will take a member to the registration page.

The registration page will gather basic contact information and email address that will be used as the member's personal login ID.

### **New User Registration**

\* Marked fields are required

Please enter the information below.

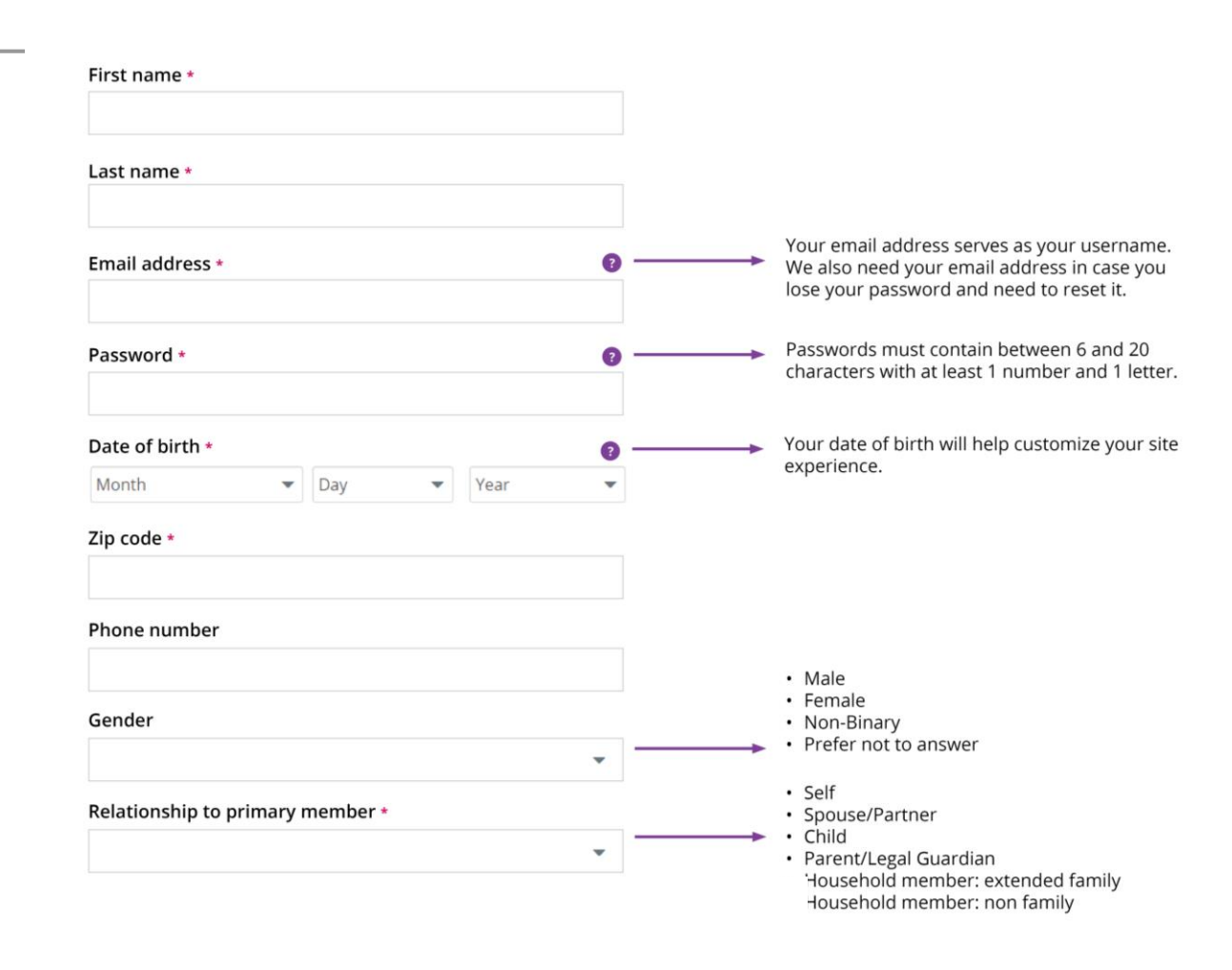

I agree to the Terms of Use & Privacy Policy

Cancel

Submit

# Personal account confirmation

Once the registration form is submitted members will see the confirmation page with instructions to check their email to confirm and login.

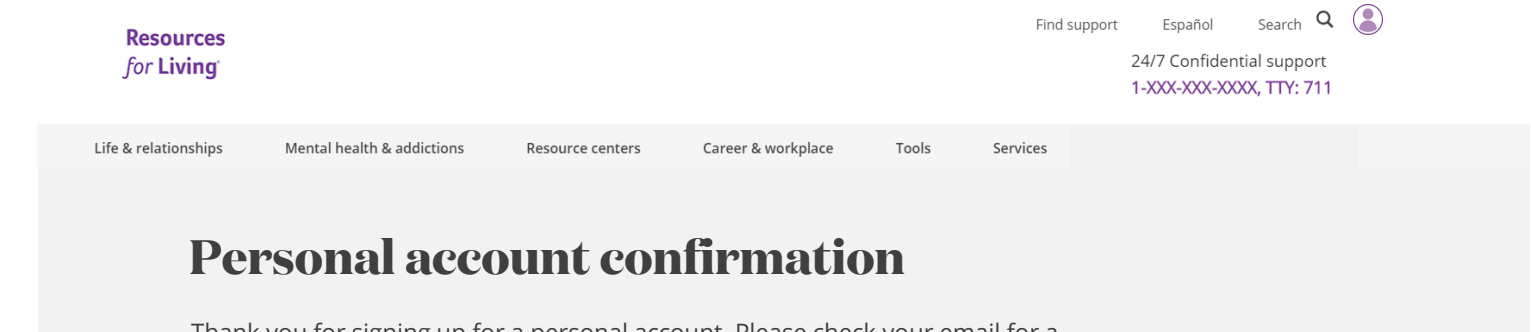

Thank you for signing up for a personal account. Please check your email for a confirmation message to confirm your account and login.

# Personal login

The email login link will take them to a personal account login screen.

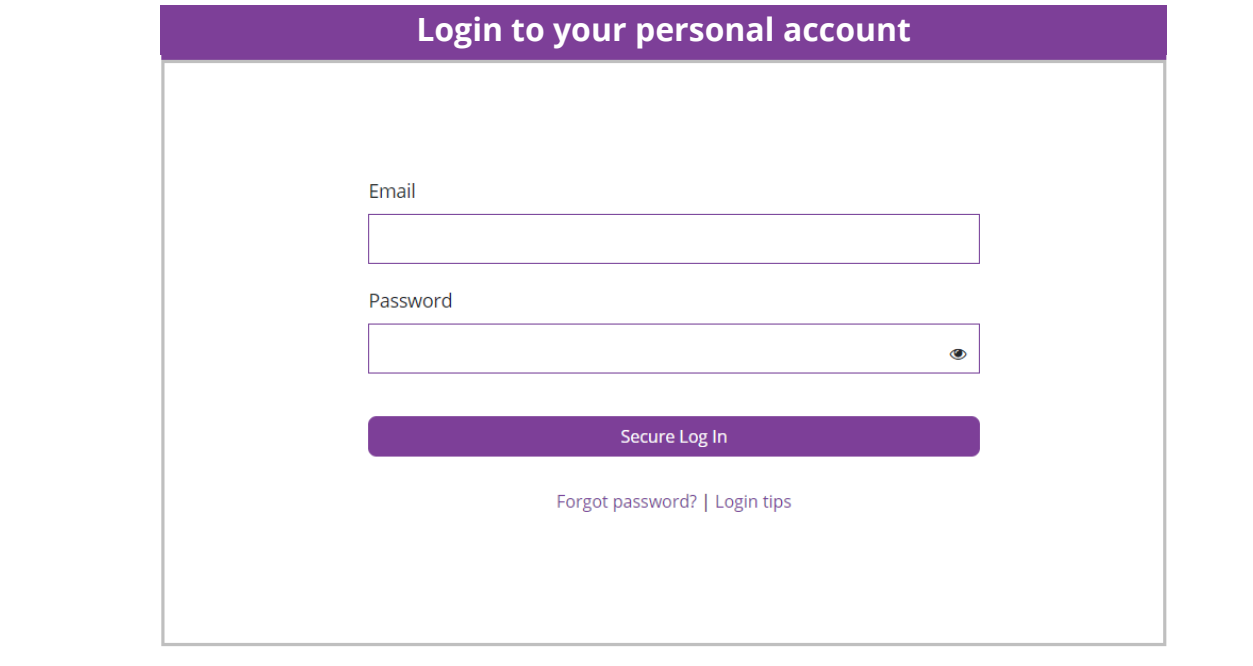

Terms of use California residents Accessibility services

Copyright © 2020 Resources For Living

# Personalization

Once a member logs in they can then click on Personalize my page to select topics of interest to add to their homepage.

#### **Resources** for Living

Search  $Q$ Español Find support 24/7 Confidential support 1-XXX-XXX-XXXX, TTY: 711

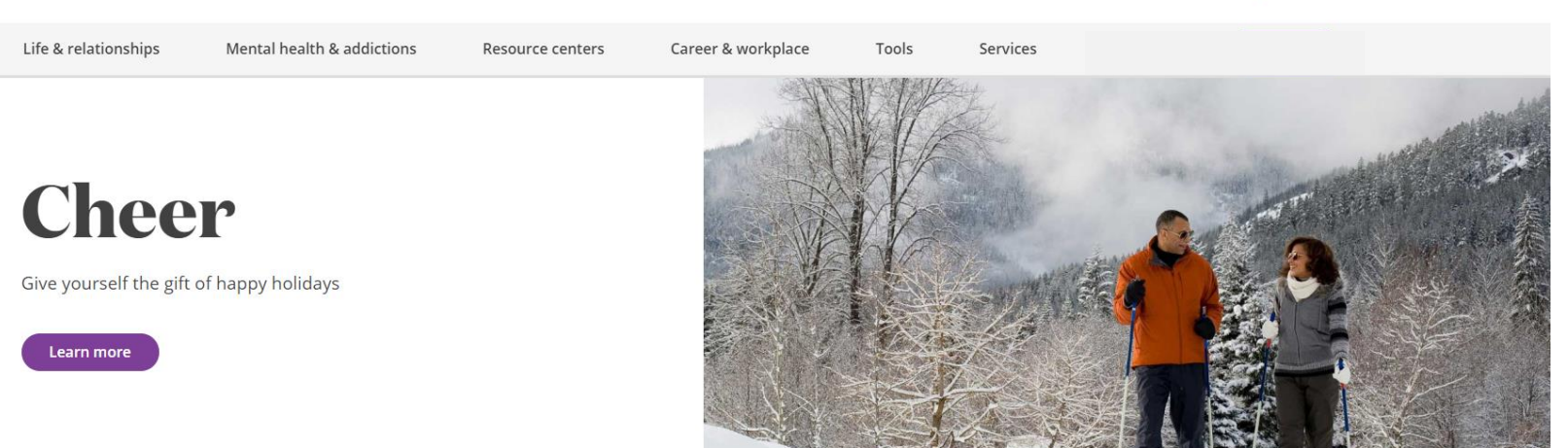

### **Your topics of interest**

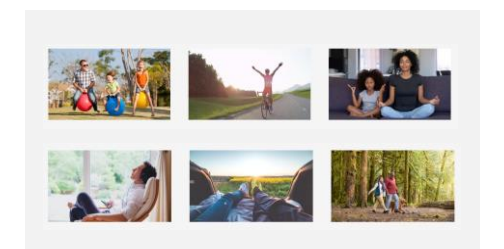

Select the topics that matter to you – like parenting, stress, relationships and more – and we'll personalize your homepage just for you.

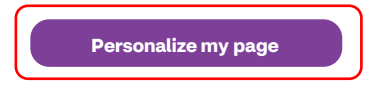

# Selecting topics

Members can choose to turn personalization on or off at any time.

They can choose to up to 6 topics of interest at a time.

#### **Resources** for Living

Life & relationships Mental health & addictions Career & workplace Resource centers Tools

**Personalize your page**

Your interests and needs may change with the different stages of life. We want to make it easy to find what you're looking for.

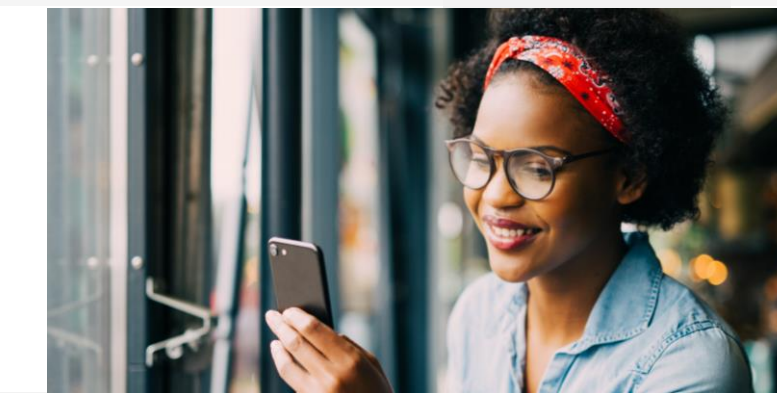

Find support

Services

Español

24/7 Confidential support

1-XXX-XXX-XXXX, TTY: 711

Search  $Q$ 

Your interests and needs may change with the different stages of life. We want to make it easy to find what you're looking for.

You can choose to turn on your personal content at anytime. Once you turn on personalization, you'll find articles of your topics of interest easy to find right on the homepage.

Turn on personalization for your account? Yes No

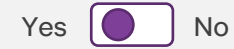

Select up to six topics that interest you most.

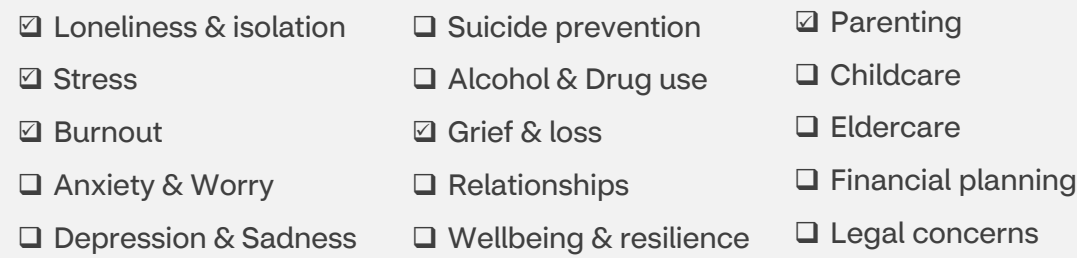

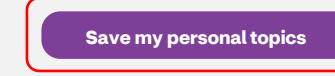

## Personalization

Once they click save that will take them back to the homepage where their topics of interest will be displayed.

View additional resources will go to the personal topics page providing additional resources on those topics.

#### **Resources** for Living

Life & relationships Mental health & addictions Resource centers Career & workplace Tools

### **Your topics of interest**

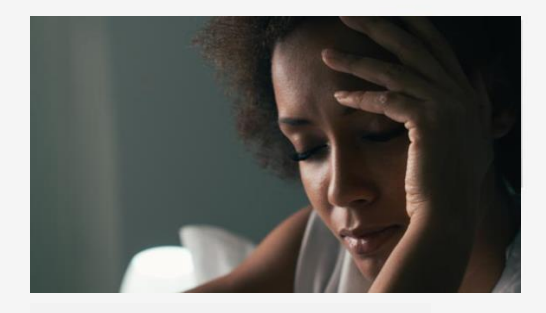

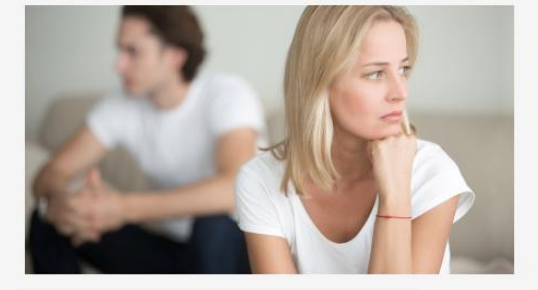

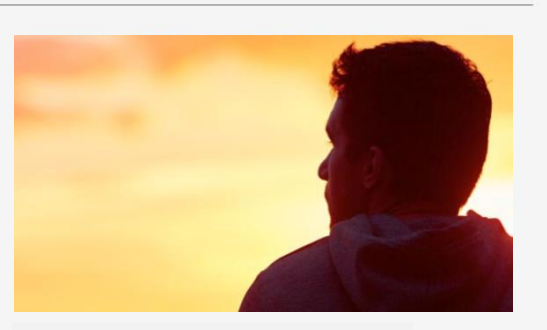

Search  $Q$ 

**Depression: Tips for recovery> Breaking up is hard to do > Guide for understanding and preventing suicide>**

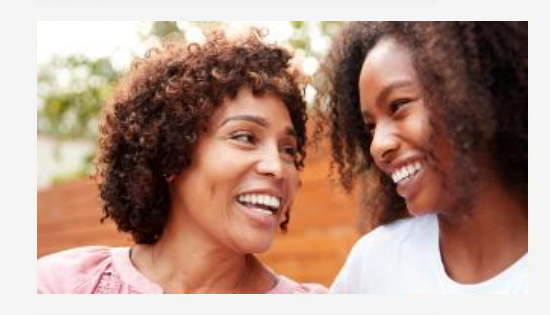

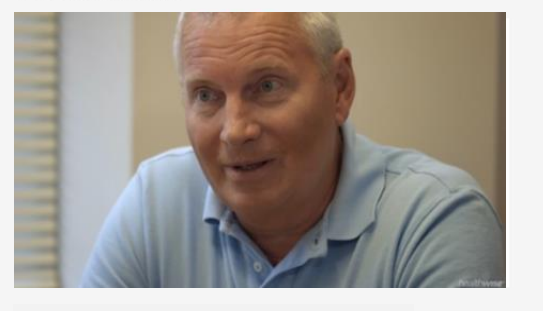

**Podcast: Parenting teens > Video: Alcohol treatment options > Burnout >**

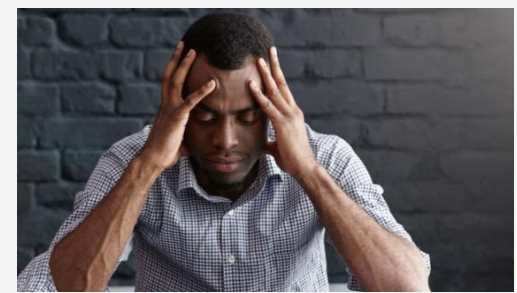

Find support

Services

Español

24/7 Confidential support

1-XXX-XXX-XXXX, TTY: 711

**View additional resources >**

## Personalization

#### **Resources** for Living

Life & relationships

Search  $Q$   $\left($ Español Find support 24/7 Confidential support 1-XXX-XXX-XXXX, TTY: 711

The list of resources, or "Your topics of interest" page will highlight additional resources from your topics of interest.

It will also include a link back to the personalization form to make updates at anytime.

### **Your topics of interest**

Mental health & addictions

Resource centers

Your interests and needs may change with the different stages of life. Find articles, videos, webinars, podcasts and more on the topics you've personalized for wherever you are in life.

Have a recent change or interested in a new topic?

**Visit the personalization form to update your topics of interest here >**

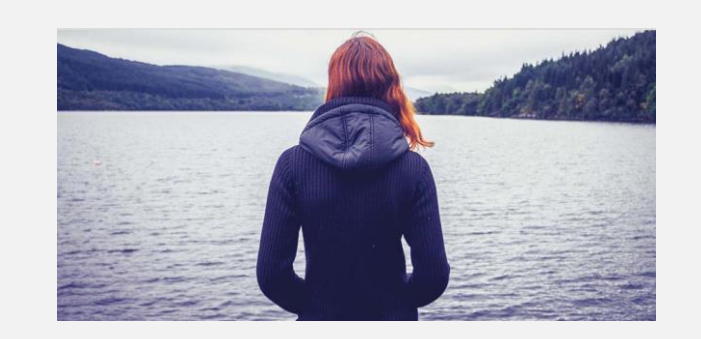

### **Depression**

Depression: Strategies for managing moods **>**  Depression: More than the blues (video) **>**  Depression assessment **>**  Understanding postpartum depression (webinar) **>** 

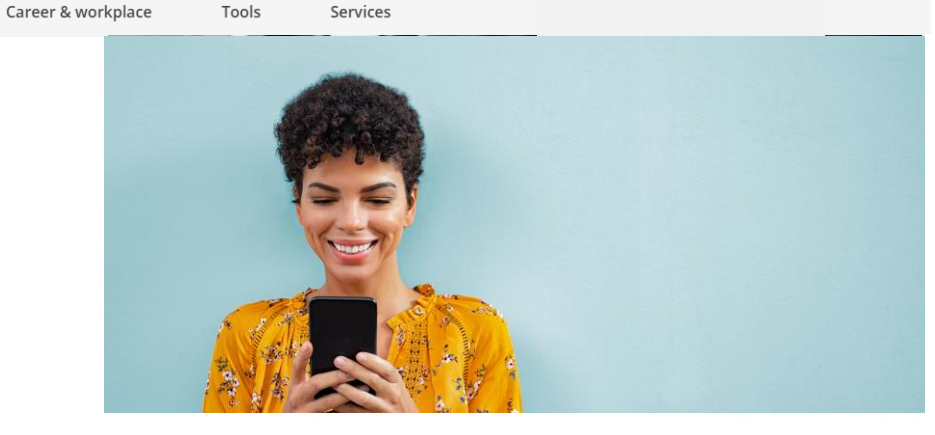

### **Parenting**

Building self-esteem in your children **>**  Parenting teens (podcast) **>**  Forget the Brady Bunch: The truth about blended families (webinar) **>**  Helping kids manage their anger (video) **>** 

### Personal account profile

Profile settings

A member can change their personal profile settings at anytime by clicking on the Personal account icon and from the info drop down that appears, select "View account settings". They can also select "Manage personal topics" to edit those, or "Logout" to logout.

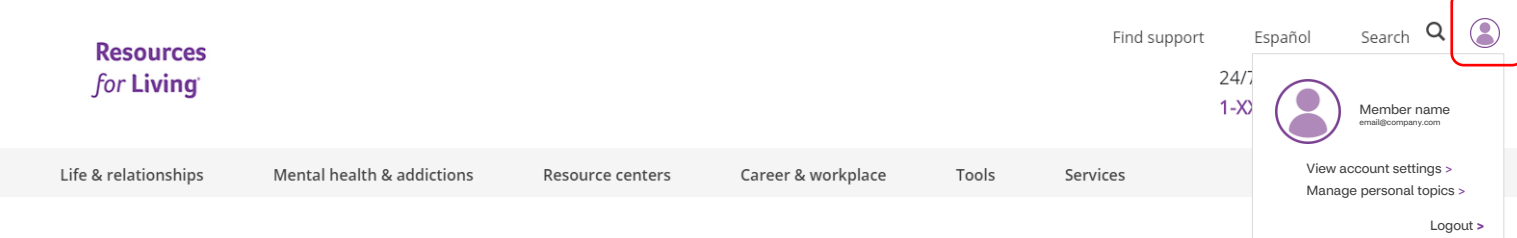

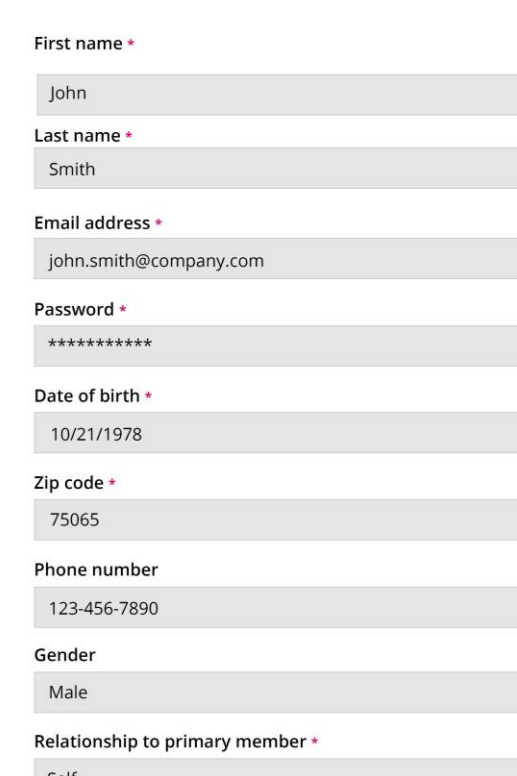

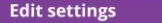